# **SMARTLAB USB 16 CHANNELS PHOTO ISOLATOR INPUT/OUTPUT**

# OPERATION MANUAL

**Operations Manual USB 16 Channel Photo Isolator Input/Output** 

# TABLE OF CONTENTS

# CHAPTERS

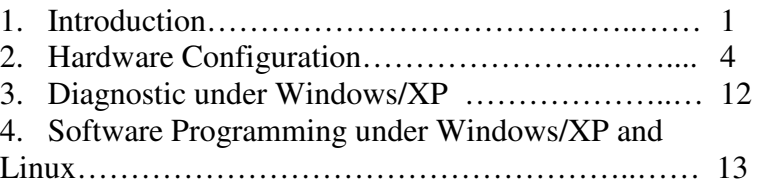

# APPENDICES

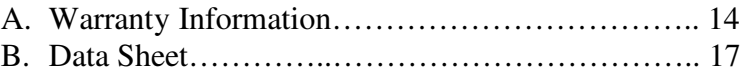

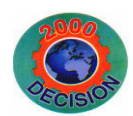

**Decision Computer Int'l. Co., Ltd.** 

**DECISION Computer International**  $\qquad i$ 

# **CHAPTER 1** INTRODUCTION

The USB 16 channels photo isolator input/output card provides 16 photo couple digital input/output channels, which allow the input/output signals to be completely floated and prevent the ground loop.

The USB 16 channels photo isolator input/output card provides Plug and Play (PnP) features, it is a programmable I/O interface card for PC/486, Pentium, or compatibles. The on board high speed 8051 uC provides USB functions run at 12Mbps full speed or 1.5Mbps low speed.

### ❖ **The features of USB 16 channels photo isolator input/output card are:**

- USB 2.0with Plug and Play (PnP) features.
- $\bullet$ High speed 8051 uC core.
- •Support USB ID selection to identify USB device.
- •Support 16 photo couple input/output channels.
- Allow the photo input/output signals to be completely floated and prevent the ground loops.
- 32 LED correspond to 32 input/output ports activation status.
- By using PC817 photo couple chips.
- •Power supplied from USB or external DC +5V.
- •5000V isolation voltage.
- •Maximum load voltage is 30V.
- •Maximum 50mA forward input current.

## **Operations Manual USB 16 Channel Photo**

**Isolator Input/Output** 

## .....................

- Output voltage :  $Vcd = 35V$ ,  $Vec = 6V$ , and maximum collector current is 50mA. (Maximum current restrict below 30mA.)
- Output voltage range from 0V to 30V, where 0 to 4V is OFF and 5V to 30V is ON.
- Input voltage range from 0V to 30V.
- • Activation voltage of photo input: When short jumpers (input range from 0 to 20V DC) 0 to 3.3V inactive 4.5 to 20V active
	- When open jumpers (input range from 0 to 30V DC) 0 to 17.6V inactive
		- 18 to 30V active
- Suitable for Linux, MS/WINDOWS, ... etc.
- •Operating temperature range from 0 to 33C.
- •Relative humidity rage from 0 to 90%.
- •Dimension 250mm\*120mm\*55mm.
- Weight 450Gram.

# **PACKAGE CONTENTS:**

- SMARTLAB USB 16 channels photo couple input/output card.
- USB cable.
- User's manual.
- •Decision Studio CD for USB Serial Product.
- Warranty form.

### المتحرك المتحرك المتحرك والمتحرك المتحرك المتحرك المتحرك المتحرك المتحرك المتحرك المتحرك المتحرك المتحرك المتحركات

**DECISION Computer International** 1

 $-1$   $-2$ **DECISION Computer International** 

Ltd.,

**DECISION Computer International** 

**Operations Manual USB 16 Channel Photo Isolator Input/Output** 

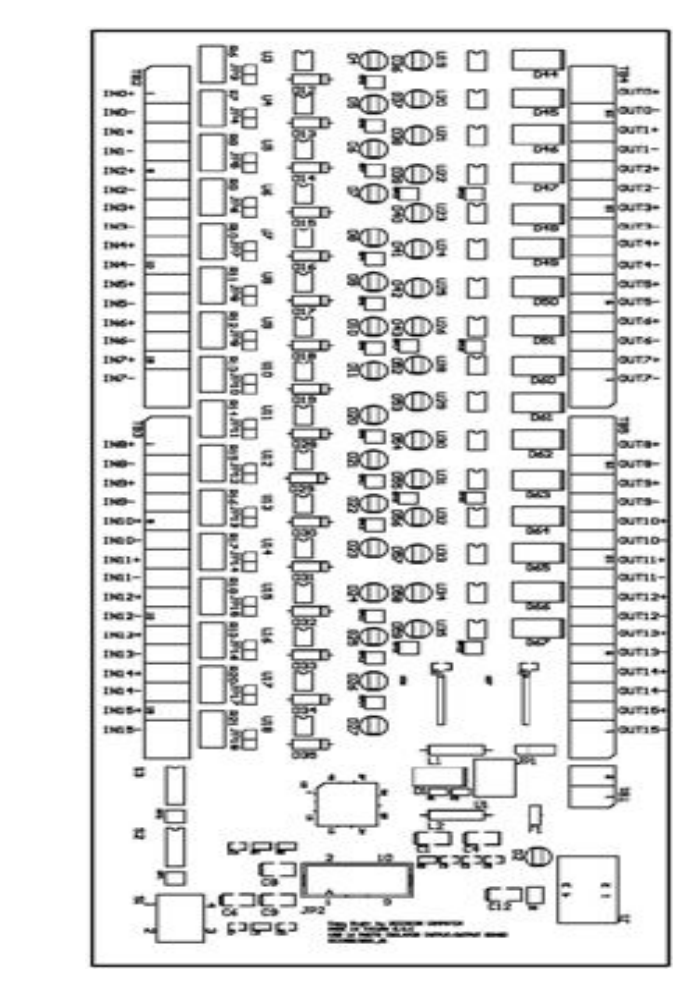

# **Operations Manual USB 16 Channel Photo Isolator Input/Output CHAPTER 2** HARDWARECONFIGURATION

Before you use the USB 16 channels photo couple input/output card, Please ensure that the jumpers and switches setting. The proper jumper and switches settings for the 16 channels photo couple input/output adapter are described in the following.

# **2.1 Switch Settings**

1. S1 Reset

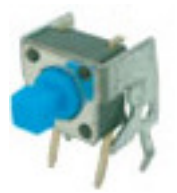

The S1 switch is used to reset 8051, the signal assignments are shown in the following.

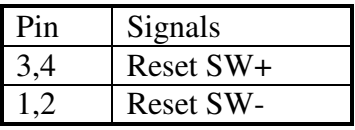

2. S2 USB ID

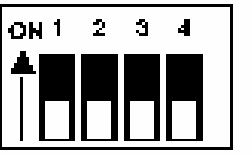

**DECISION Computer International** - 3 - **<sup>3</sup>**

The S2 switch is used to identify USB card ID. Please set different card ID to each card (do not duplicate card ID setting).

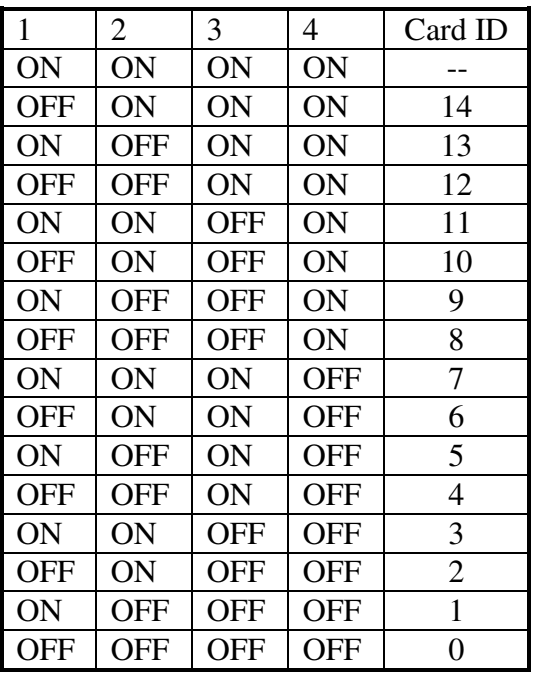

3. Down load revised firmware

When the S<sub>2</sub> switch is set to ON ON ON ON status, means down load revised firmware. please follow the steps shown in the following:

1. Set S2 to ON ON ON ON.

2. Run USBBootloader program to down load revised firmware.

**Operations Manual USB 16 Channel Photo Isolator Input/Output** 

# **2.2 Jumper Settings**

1. External Power Input (TB1)

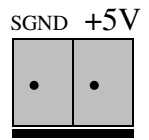

The power of USB 16 channels photo couple input/output card can be supplied from USB, however, if USB can not supply enough power, the external power is need. TB1 is used to input external DC +5V power. Be careful to input DC +5V power.

2. Input Voltage Range Selection (JP3 to JP18)

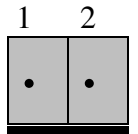

JP3 to JP18 are used to select input voltage range. The JP3 is used to select photo couple input channel 0, and JP4 is used to select photo couple input channel 1, … etc. When short the jumper, the input voltage range from 0 to 20V, and the active voltage form 4.5 to 20V. When open the jumper, the input voltage range from 0 to 30V, and the active voltage from 18 to 30V.

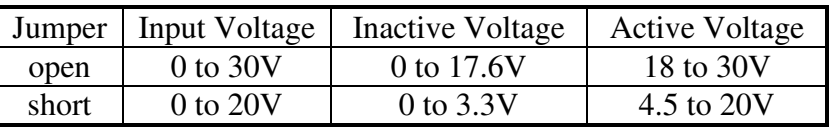

**DECISION Computer International** - 5 - **<sup>5</sup>**

# **2.3 USB Connector**

1. USB Connector

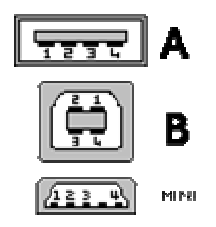

The USB connector is connected to computer USB port by using USB cable.

# **2.4 Connector Assignments**

1. **TB2 and TB3 Input Signal Assignments**

The photo isolator input signal is assigned in the TB2 and TB3 connector, its pin assignments are show in the below.

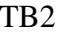

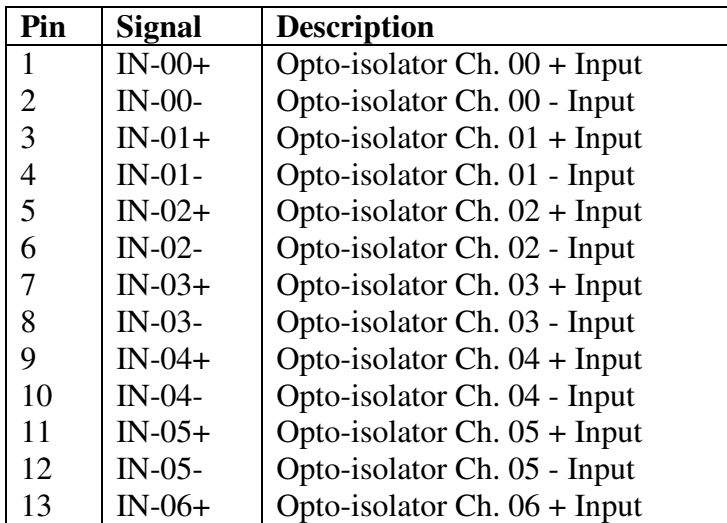

**DECISION Computer International** 7

**Operations Manual USB 16 Channel Photo Isolator Input/Output** 

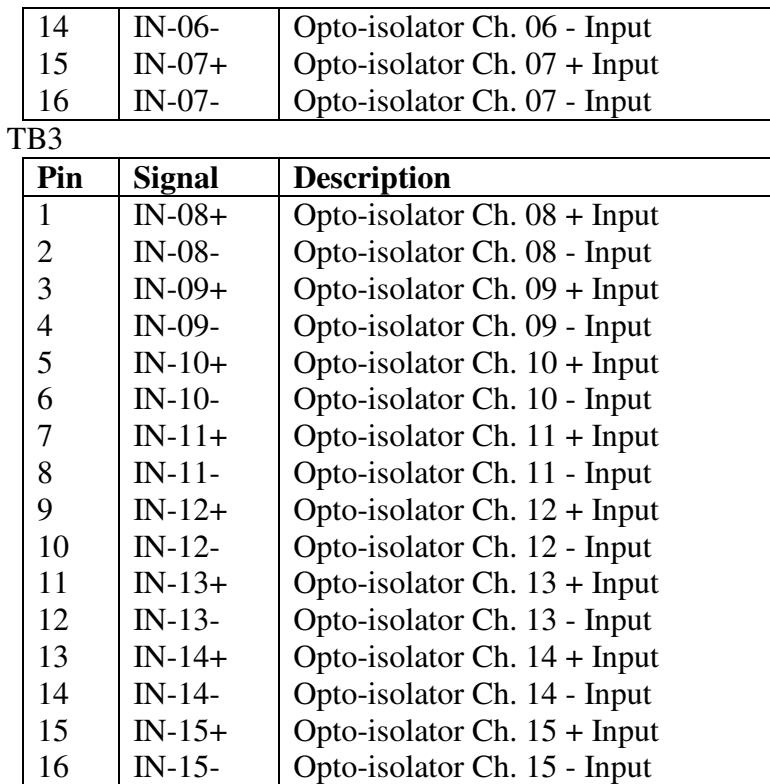

# **2. TB4 and TB5 Output Signal Assignments**

The photo isolator output signal is assigned in TB4 and TB5 connector, its pin assignments are show in the below.

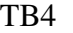

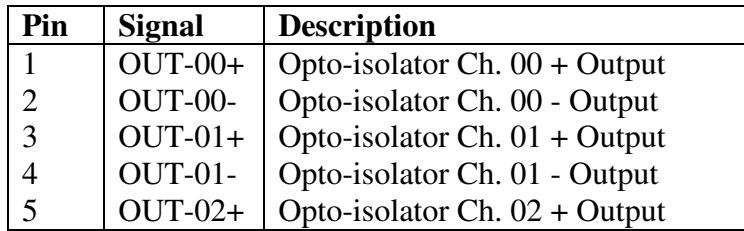

### 70 V

 $-7 - 8$ **DECISION Computer International** 

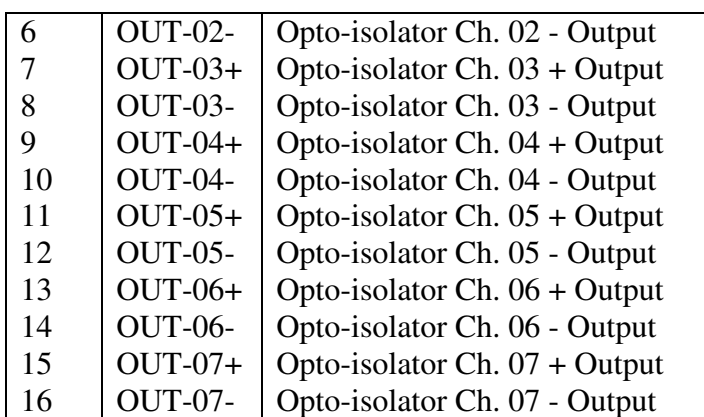

TB5

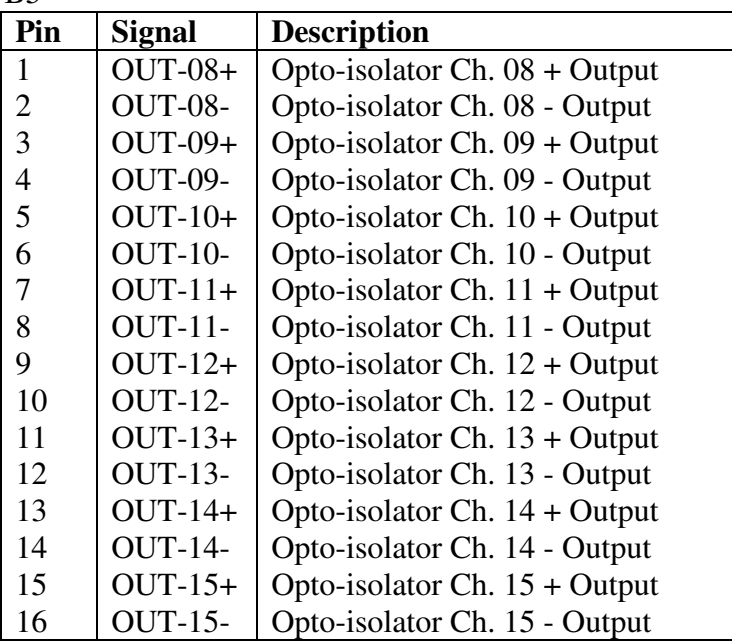

# **2.4 Loopback Diagnostic**

To test your 16 channel photo isolator input/output card, we recommend you use loopback circuit shown in below. Where IA\*+ means input channel+ and IA\*- means input channel-, OA\*+ means output channel+ and OA\*- means output channel-. \* means channel number. Please note that, if you use IA2+, you must connect its pair IA2- …,otherwise if may short the circuit.

In this experiment, if VCC larger than 10V, then it input HIGH to input channel, otherwise it input LOW; your program can get this digital signal easily. If no VCC voltage input, the output channel will be loopback to input channel, it means when output HIGH then input channel get HIGH, when output LOW then input channel get LOW.

**DECISION Computer International** 9

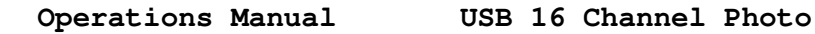

**Isolator Input/Output** 

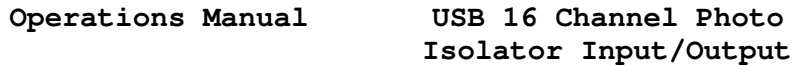

<sup>2</sup> <sup>3</sup> <sup>4</sup> <sup>5</sup> <sup>6</sup>

# **CHAPTER 3**

# **DIAGNOSTICUNDERWINDOWS/XP**

The USB Test Program.exe is a diagnostic program to test your 16 channel photo isolator input/output under Windows/XP.

User can get USB Test Program.exe from Decision Studio CD.

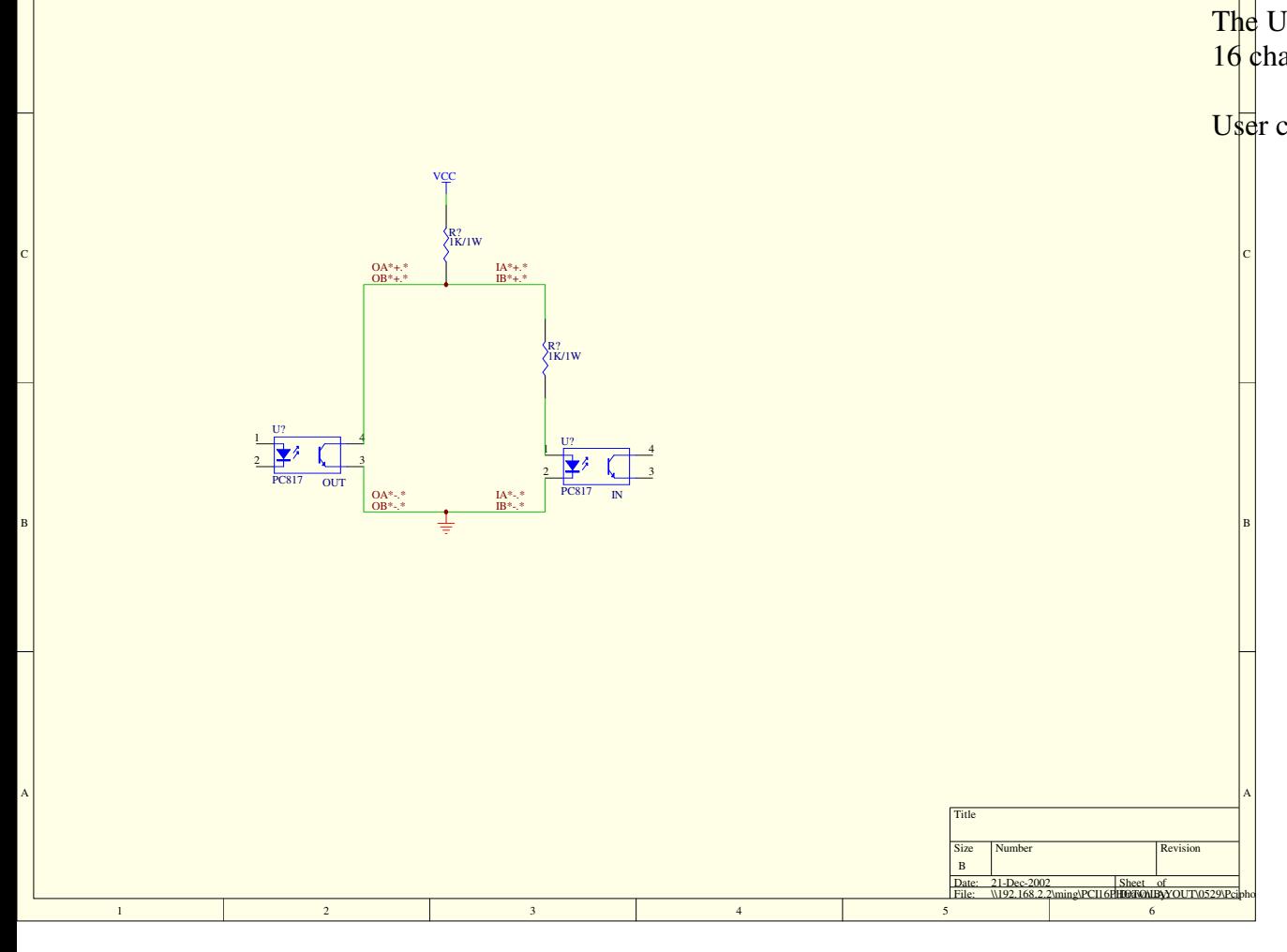

**DECISION Computer International**  $11$ 

<u> 1999 - Andrew Maria Maria Maria Maria Maria Maria Maria Maria Maria Maria Maria Maria Maria Maria Maria Mari</u>

# **Operations Manual USB 16 Channel Photo Isolator Input/Output CHAPTER 4SOFTWAREPROGRAMMINGUNDER**

To input data from photo couple channel or output data to photo couple output channel, please use Hid API functions. User can get Hid API functions from Decision Studio package.

**WINDOWS/XPANDLINUX**

WINDOWS/XP AN

# **Operations Manual USB 16 Channel Photo Isolator Input/Output**

# **APPENDIX A** WARRANTY INFORMATION

**A.1 Copyright** 

Copyright DECISION COMPUTER INTERNATIONAL CO., LTD. All rights reserved. No part of SmartLab software and manual may be produced, transmitted, transcribed, or translated into any language or computer language, in any form or by any means, electronic, mechanical, magnetic, optical, chemical, manual, or otherwise, without the prior written permission of DECISION COMPUTER INTERNATIONAL CO., LTD.

Each piece of SmartLab package permits user to use SmartLab only on a single computer, a registered user may use he program on a different computer, but may not use the program on more than one computer at the same time.

Corporate licensing agreements allow duplication and distribution of specific number of copies within the licensed institution. Duplication of multiple copies is not allowed except through execution of a licensing agreement. Welcome call for details.

**DECISION Computer International 13** 

# **A.2 Warranty Information**

SmartLab warrants that for a period of one year from the date of purchase (unless otherwise specified in the warranty card) that the goods supplied will perform according to the specifications defined in the user manual. Furthermore that the SmartLab product will be supplied free from defects in materials and workmanship and be fully functional under normal usage.

In the event of the failure of a SmartLab product within the specified warranty period, SmartLab will, at its option, replace or repair the item at no additional charge. This limited warranty does not cover damage resulting from incorrect use, electrical interference, accident, or modification of the product.

 All goods returned for warranty repair must have the serial number intact. Goods without serial numbers attached will not be covered by the warranty.

The purchaser must pay transportation costs for goods returned. Repaired goods will be dispatched at the expense of SmartLab.

 To ensure that your SmartLab product is covered by the warranty provisions, it is necessary that you return the Warranty card.

Under this Limited Warranty, SmartLab's obligations will be limited to repair or replacement only, of goods found to be defective a specified above during the warranty period. SmartLab is not liable to the purchaser for any damages or losses of any kind, through the use of, or inability to use, the

# 

**DECISION Computer International** 15

**Operations Manual USB 16 Channel Photo Isolator Input/Output** 

SmartLab product.

SmartLab reserves the right to determine what constitutes warranty repair or replacement.

Return Authorization: It is necessary that any returned goods are clearly marked with an RA number that has been issued by SmartLab. Goods returned without this authorization will not be attended to.

. . . . . . .

# **APPENDIX B** DATA SHEET

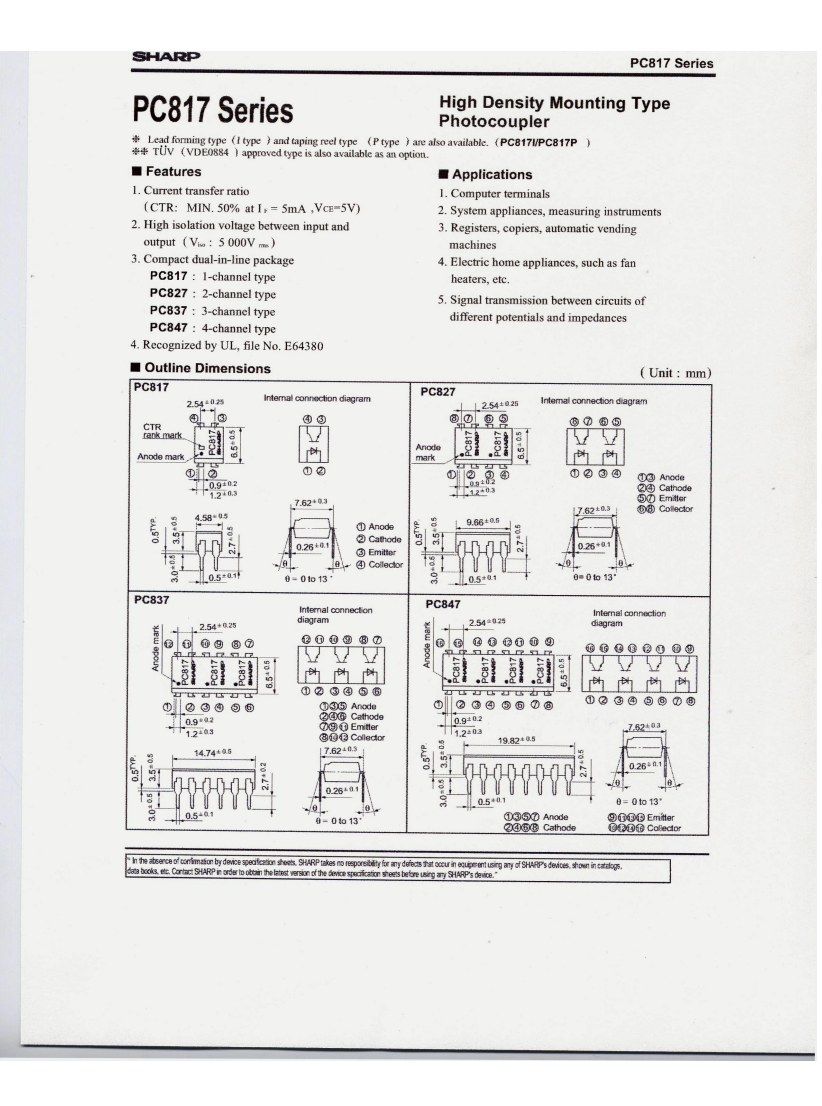

**Operations Manual USB 16 Channel Photo** 

### **Isolator Input/Output** . . . . . . . . . . .

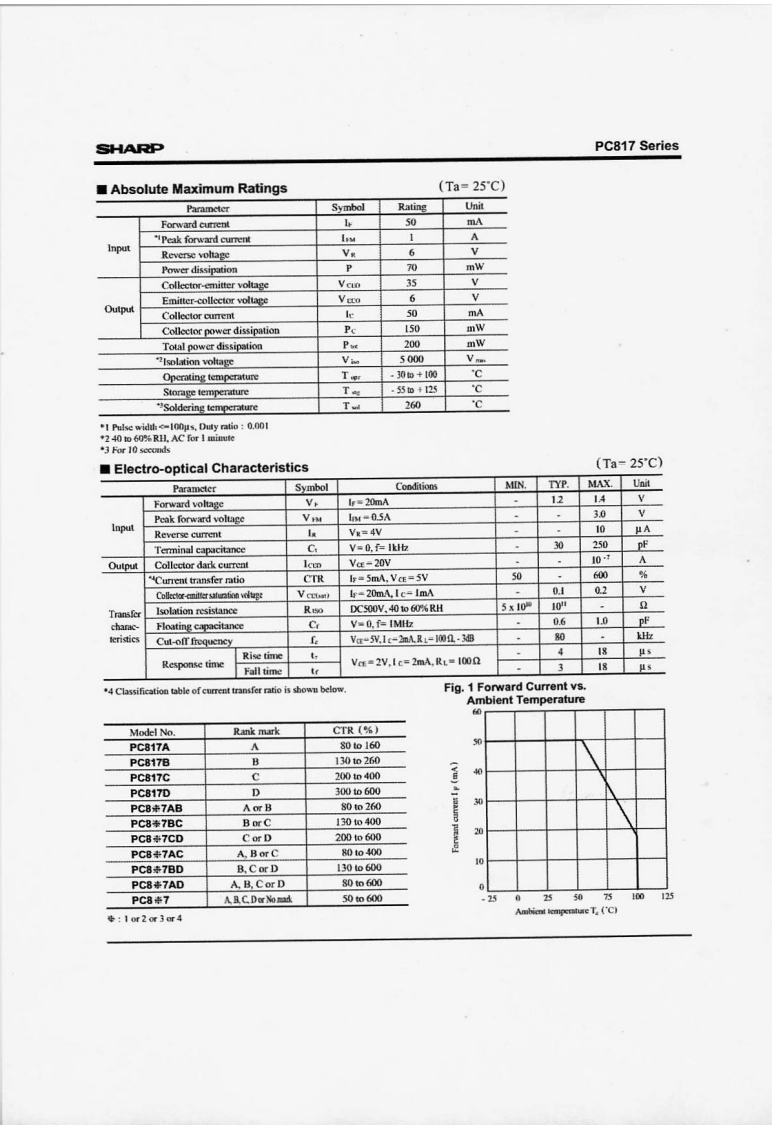

**DECISION Computer International 17** 

### 

### . . . . . . . . . .

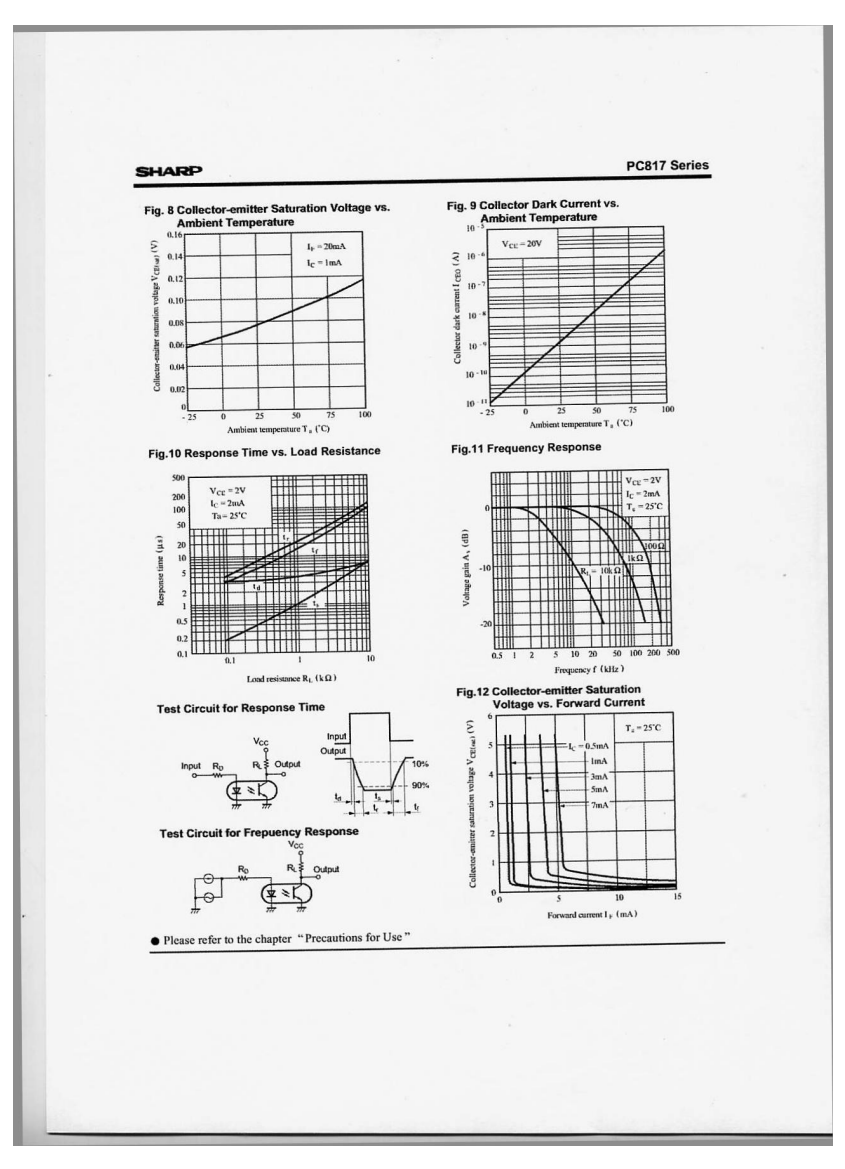

**Isolator Input/Output** 

### . . . . .

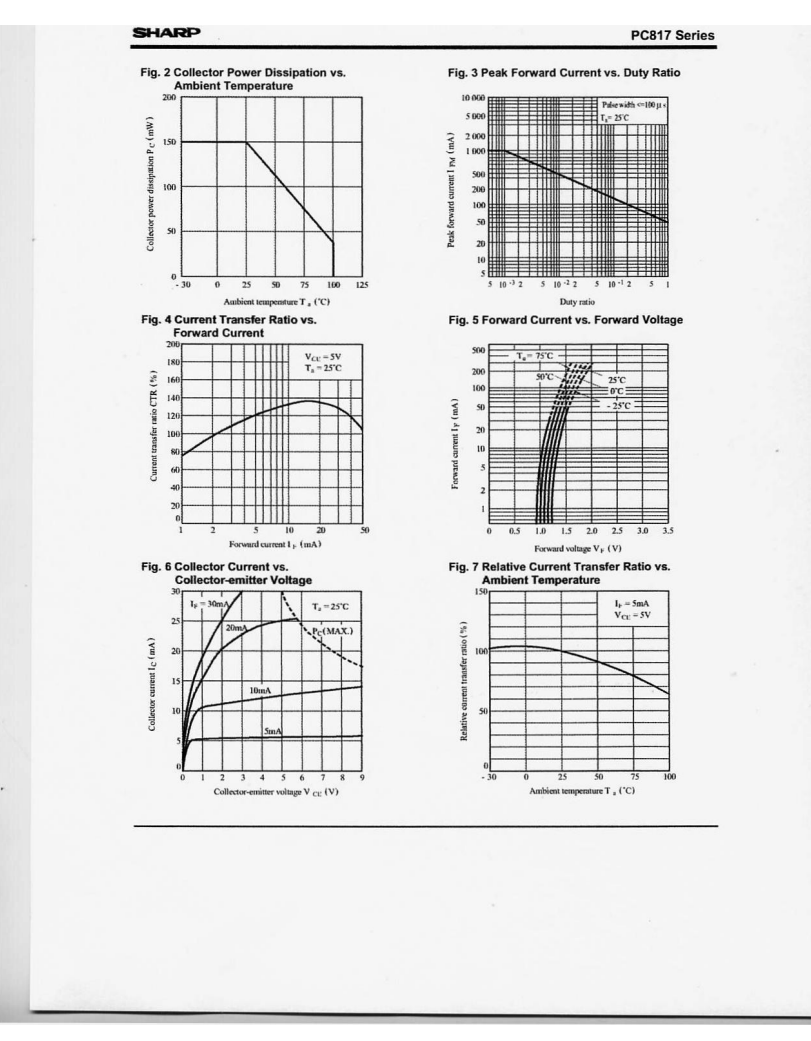

**DECISION Computer International 19** 

### n an an an an  $\mathbf{B}$  ,  $\mathbf{B}$  ,  $\mathbf{I}$

### **Application Circuits**

### **NOTICE**

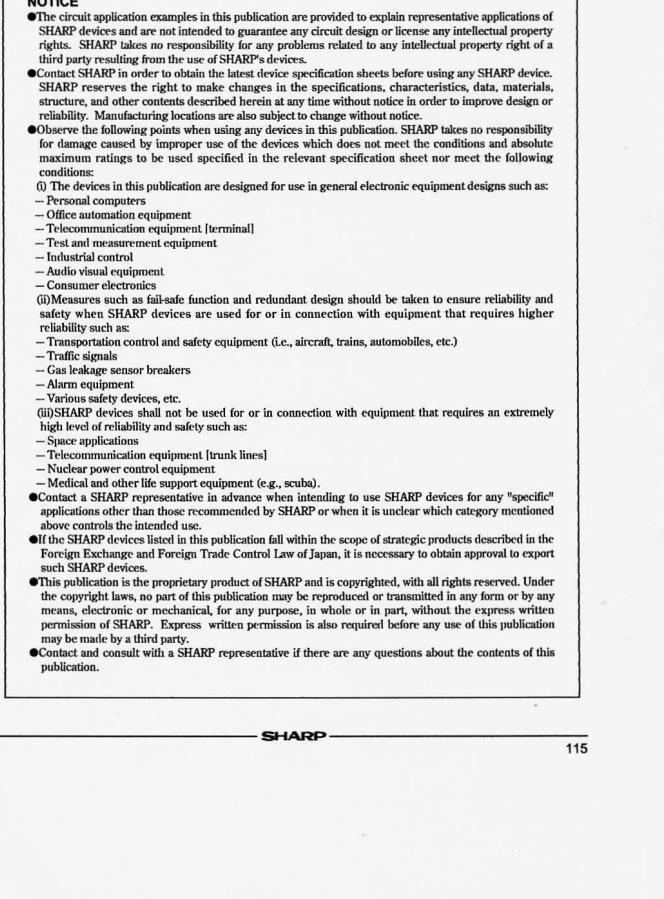

## 

**DECISION Computer International**  $21$  - 21 -